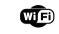

# WATER SENSOR

INSTRUCTION

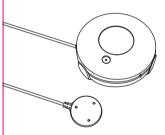

Thanks for Choosing our WiFi Smart Home Sensors

# Product Configuration

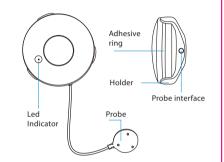

### Specifications

Battery: CR2-3V x 1

Standby current: 1.1uA

Alarm current: 100mA-110mA

Standby time: 5 years

Battery Life: 2500 times trigger(1 year if trigger 7 times per day, 2 years if trigger 3 times per day)

Wireless type: 2.4GHz

Wireless standard: IEEE 802.11b/g/n

Wireless range: 45M

Operating Temperature:  $0^{\circ}\text{C} \sim 40^{\circ}\text{C}$  (32°F  $\sim$  104°F)

Operating Humidity: 20%  $\sim$  85%

Storage Temperature:  $0^{\circ}\text{C} \sim 60^{\circ}\text{C}$  (32°F  $\sim$  140°F)

Storage Humidity: 0% ∼ 90%

Size: 68mm x 68mm x 34mm

Smart Life

### LED State

| Device Status | LED State                            |
|---------------|--------------------------------------|
| Smart Wi-Fi   | Indicator flashes quickly            |
| AP mode       | Indicator flashes slowly             |
| Triggered     | LED will rapidly blink, and OFF      |
|               | after scheduled time                 |
| Sleeping mode | Indicator OFF                        |
|               | Indicator lights up for 4s and after |
| Reset         | 2 seconds lights off, device goes    |
|               | into configuration mode              |

### How to reset?

- (1) Press the reset button for 6 seconds till the indicator flash rapidly. Then device turns to smart wifi mode.
- (2) Press the reset button again for 6 seconds till the indicator flash slowly. The device turns to AP mode.

### Get Started with Tuya Smart App

#### 1. Download APP

 Download the "Smart life" app from APP Store or Google Play to your mobile.

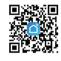

#### 2. Register and Login

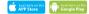

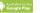

- Launch the "Smart life" app.
- To register, enter your mobile phone number or email address, create a password, then login to the app.
- Login if you have an account already.

#### 3. Add Device

- Power on the smart sensor which default's mode is Smart WiFi mode.
- Select the "+" symbol on the top right-hand corner.
- Select your product type and follow the instructions of the app.
- If the connecting fails,try using AP Mode
- On the "Add device" page select "AP Mode" on the top right-hand corner and follow the instructions of the app.
- Finally, have fun!

# What's the App User Interface Like?

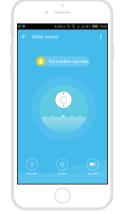

#### Smart life

## Experience Advanced Features

You can experience the various advanced features of the product with the app, just try and do it yourself.

#### Main fuction

- Triggered/standby(the device needs to be triggered for 3-5s)
- Alarm recording(click"HISTORY").
- Turn Off/On push notification(click"NOTICE").

#### Linkage alarm setting

• To connect two Sensors via scene setting.

#### Device sharing

Allow others to control the device

### Push notification

Open/close push notification

# Remove device

 Restore default settings; Delete and add the device again to clear the record by APP.

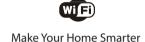

### Warning:

This device complies with Part 15 of the FCC Rules. Operation is subject to the following two conditions: (1) this device may not cause harmful interference, and (2) this device must accept any interference received, including interference that may cause undesired operation.

changes or modifications not expressly approved by the party responsible for compliance could void the user's authority to operate the equipment.

NOTE: This equipment has been tested and found to comply with the limits for a Class B digital device, pursuant to Part 15 of the FCC Rules. These limits are designed to provide reasonable protection against harmful interference in a residential installation. This equipment generates, uses and can radiate radio frequency energy and, if not installed and used in accordance with the instructions, may cause harmful interference to radio communications. However, there is no guarantee that interference will not occur in a particular installation. If this equipment does cause harmful interference to radio or television reception, which can be determined by turning the equipment off and on, the user is encouraged to try to correct the interference by one or more of the following measures:

- -- Reorient or relocate the receiving antenna.
- -- Increase the separation between the equipment and receiver.
- -- Connect the equipment into an outlet on a circuit different from that to which the receiver is connected.
- -- Consult the dealer or an experienced radio/TV technician for help.

NOTE: This device and its antenna(s) must not be co-located or operation in conjunction with any other antenna or transmitter

#### RF Exposure Statement

To maintain compliance with FCC's RF Exposure guidelines, This equipment should be installed and operated with minimum distance of 200m the radiator your body. This device and its antenna(s) must not be co-located or operation in conjunction with any other antenna or transmitter